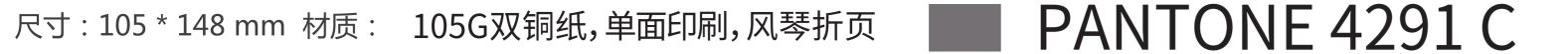

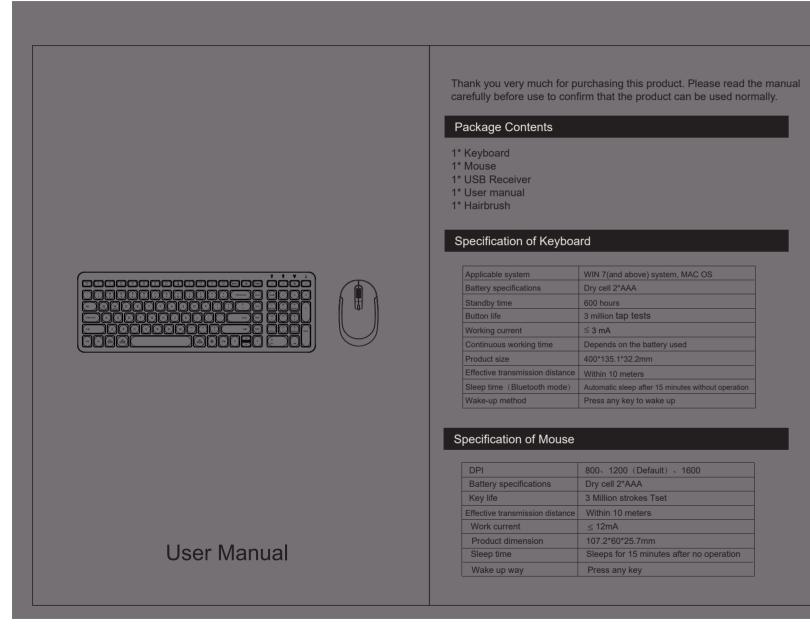

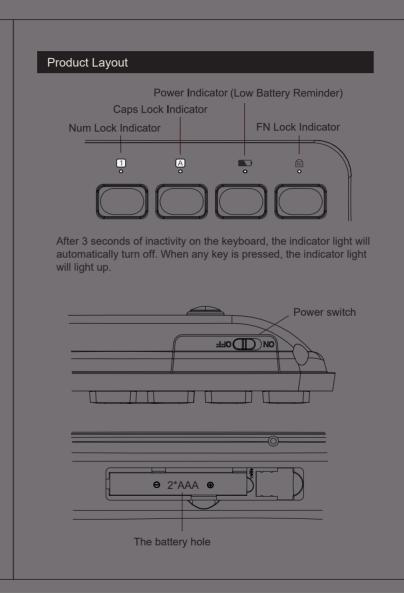

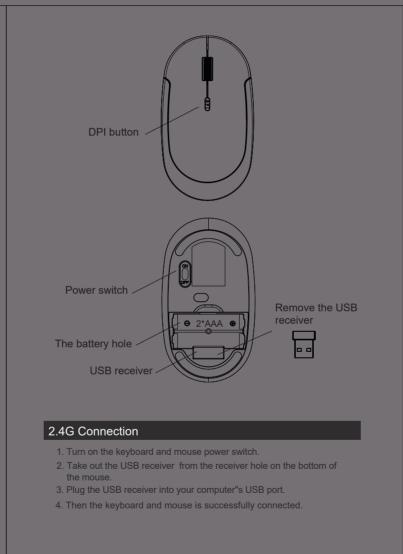

# Keys and Function MAC OS

| *        | Dcrease brightness                          | Dcrease brightness    |
|----------|---------------------------------------------|-----------------------|
| ※        | Increase brightness                         | Increase brightness   |
| 믭        | Window switching                            | Window switching      |
| Q        | Search                                      | Search                |
|          | Application switching                       | Application switching |
|          | Calculator                                  | 1                     |
| M        | Previous                                    | Previous              |
| ⊳II      | Play&Stop                                   | Play&Stop             |
| N        | Next                                        | Next                  |
| Ц×       | Mute                                        | Mute                  |
| ব্)      | Volume down                                 | Volume down           |
| ⟨⟨¹))    | Volume up                                   | Volume up             |
| <b>#</b> | Switch input method                         | Switch input method   |
| Q        | Сору                                        | Сору                  |
| 밉        | Paste                                       | Paste                 |
| 8        | Print                                       | Print                 |
| a        | Lock screen                                 | Lock screen           |
| Fn       | Press FN+ESC to turn ON/OFF the FN function |                       |

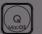

N+" Q (MacOS) ": Choose to switch to a MacOS system.

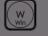

N+" W (Win) ": Choose to switch to a Windows system.

# 2.4G mode re-pairing method

We completed the 2.4G mode pairing during the product production process. If you plug the USB receiver into the computer and turn on the power switch, the keyboard or mouse is no response, can not use nomally, please re-pairing by yourself. The keyboard and mouse can be paired separately as follows steps.

### Keyboard re-pairing steps:

- 1. Turn on the power switch of the keyboard, Press "ESC" and "="(in front of the Backspace key) long for 3 seconds. The green indicator light flashes that the keyboard has entered the pairing mode.
- 2. Plug the USB receiver into your computer USB port.
- 3. The connection is successful when the green indicator light is always on.

## Mouse re-pairing steps:

- 1. Turn on the power switch of the mouse.
- 2. Press and hold the left mouse button, the scroll wheel, and the right mouse button together for 5 seconds until the indicator light flashes quickly.
- 3. Plug the USB receiver into your computer USB port.
- 4. The connection is successful when the white indicator light is on and then off.

NOTE: This equipment has been tested and found to comply with the limits for a Class B digital device, pursuant to part 15 of the FCC Rules. These limits are designed to provide reasonable protection against harmful interference in a residential installation. This equipment generates, uses and can radiate radio frequency energy and, if not installed and used in accordance with the instructions, may cause harmful interference to radio communications. However, there is no guarantee that interference will not occur in a particular installation. If this equipment does cause harmful interference to radio or television reception, which can be determined by turning the equipment off and on, the user is encouraged to try to correct the interference by one or more of the following measures:

- Reorient or relocate the receiving antenna.
- Increase the separation between the equipment and receiver.
- Connect the equipment into an outlet on a circuit different from that to which the
- Consult the dealer or an experienced radio/TV technician for help.

Changes or modifications not expressly approved by the party responsible for compliance could void the user's authority to operate the equipment.